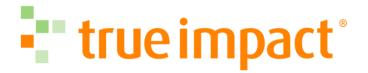

# Introduction to Social Impact Reporting

#### **Our Team**

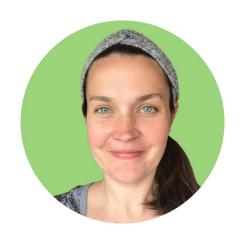

Sara Ansell

Manager of Customer Success

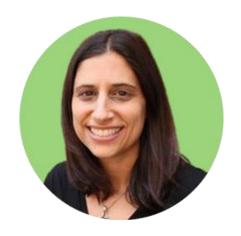

Rebecca Cook Dorman

Manager of Customer Success

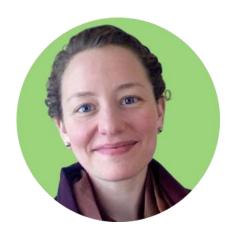

Sadie Miller

Director of Customer Success

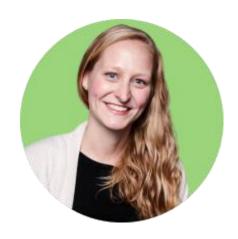

Chelsea
Takamine
Manager of Customer
Success

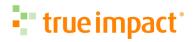

## **Our Approach**

What are the benefits to funders?

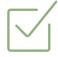

Communicating Impact

- Standardized indicators
- Best available data
- Claim of impact

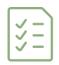

More Support

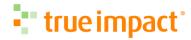

#### **Our Approach**

What are the benefits to nonprofits?

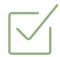

Comprehensive and Concise

 Use logic model template to forecast and report to your end outcomes using best available data

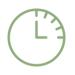

Credible and Sharable

- Share success stories and lessons learned
- Share with other stakeholders

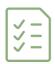

Simple and Supported

Step-by-step guidance, custom feedback, and easy cloning

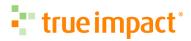

## **Reporting Sections**

Consider time blocking each section to keep your reporting to a two hour effort.

| Overview      | Name, description, start/end date of report, logo, and report stage.  If relevant, refer to funder-specific guidelines regarding what type of report to create.            |
|---------------|----------------------------------------------------------------------------------------------------|
| Intervention  | Social category, type of intervention, frequency and duration of engagement, and description (text).                                                                       |
| Beneficiaries | Location, demographic categories (%), description (text).  Where possible, please provide gender, ethnicity, social and economic status percentages.                       |
| Outcomes      | Logic model template, relevant indicators, indicator customization, backup documentation, notes.  If relevant, refer to funder-specific guidance on logic model templates. |
| Budget        | Direct (cash, in-kind) and overhead (cash, in-kind), backup documentation, notes.                                                                                          |
| Narrative     | Success stories, lessons learned (final report only).                                                                                                    |

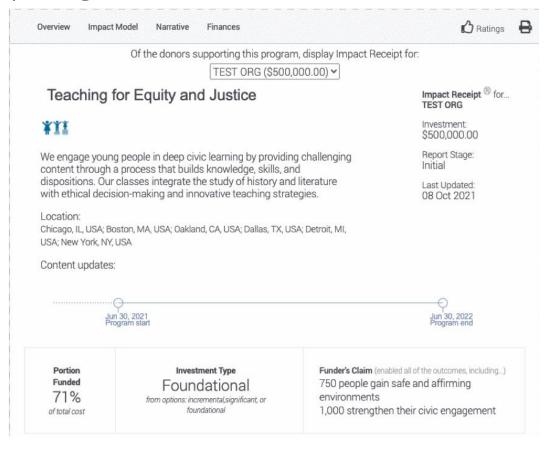

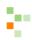

## **True Impact Reporting Process**

#### Initial / Interim Forecast

Publish Invitation to Report Receive Feedback True Impact reviews updates, Receive email Receive True Impact verifies, and Publishes report feedback. notification + setup True Impact account. **Approval Program End** Submit Report Submit Updates Final Report Create social impact Publish updated report + submit on report. platform.

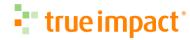

## Creating an Account & Allocating Investment

#### Use Credentials Shared Via Email

Use credentials in the invitation to create your account or login to an existing account.

This is your invitation to create an account at <a href="https://www.trueimpact.com/signup">www.trueimpact.com/signup</a>, or log into your existing account at <a href="https://www.trueimpact.com/login">www.trueimpact.com/login</a>. Note that you are the only one from your organization who has received this notification email.

Please report on your program's targets or actual outcomes for the following investment:

Organization:

Program:

Investment:

#### Step One: Initial Social Impact Report

- Create a new True Impact reporting account at <a href="www.trueimpact.com/signup">www.trueimpact.com/signup</a> to accept the investment and create a new report. When reporting or projecting your outcomes, you will be asked to define both your outcome goals and your measurement plans to track progress towards those goals. These initial outcome projections will be saved in your report as a forecast.
- Within approximately one week of submitting your draft Initial Report, you will receive feedback on your forecast from True Impact.
- Upon receipt of our feedback, you'll have five days to update your initial report. Once you've updated your initial report with our feedback, your initial report will be shared with your funder.

#### Step Two: Final Social Impact Report

• 30 days following the completion of your grant agreement or report period, please update your initial report with final results. This update will be your final report.

If you have any questions during the final reporting process, I'm here to help.

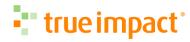

## Sign Up or Login

Use credentials in the invitation to create your account or login to an existing account.

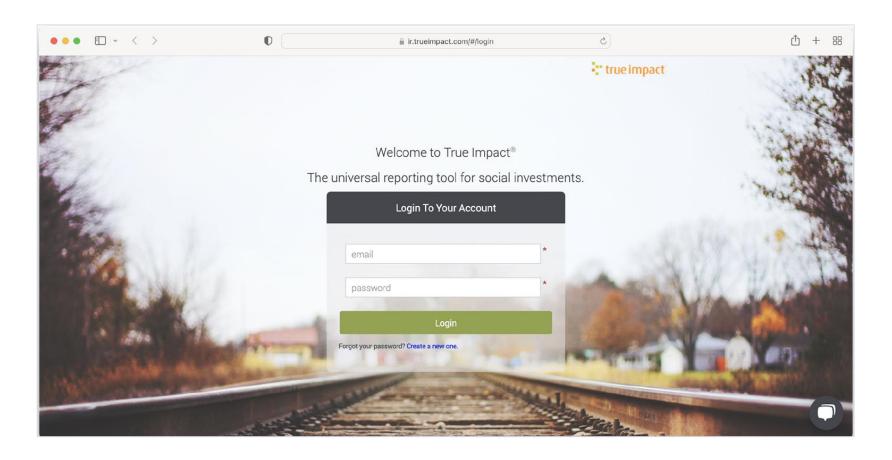

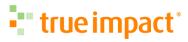

#### **Add Users**

Add additional users once the account is created, or share a PDF with your team and stakeholders.

#### Share the account

- In Left navigation bar, click ACCOUNT
- Click Manager Users
- Click + Add User button
- Include collaborators

#### Share a PDF

- In Left navigation bar, click Investments
- Click on print icon to print your report

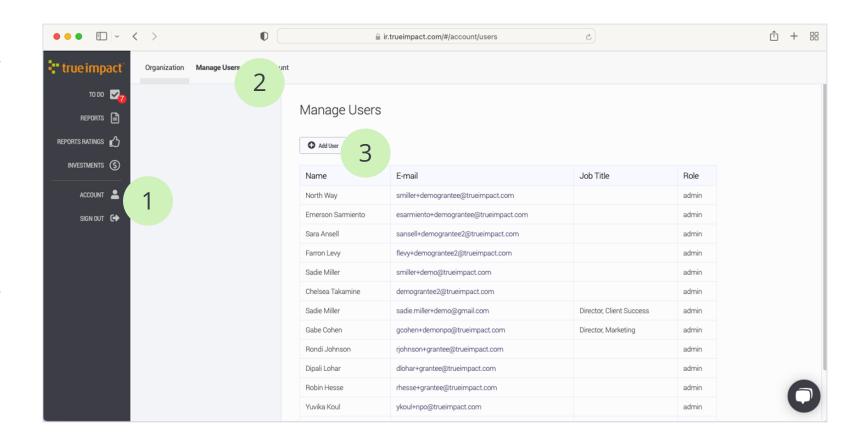

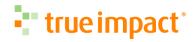

#### Allocate the Investment

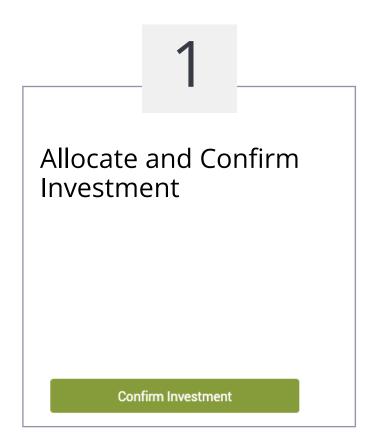

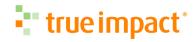

#### Allocate the Investment

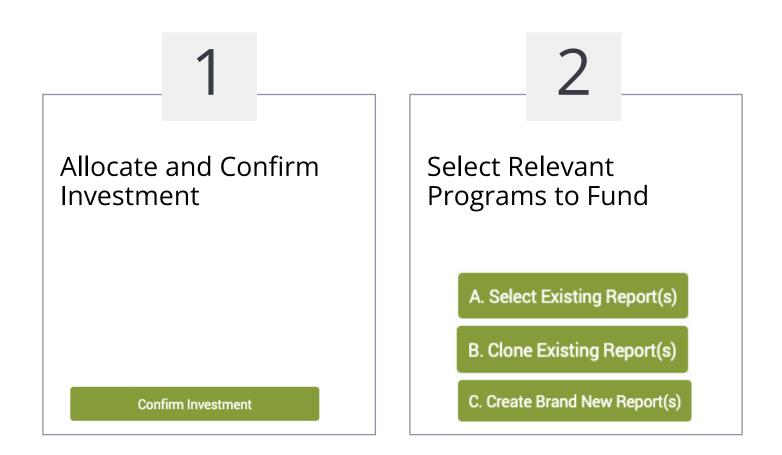

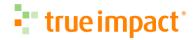

#### Allocate the Investment

Select Relevant Allocate and Confirm Allocate and Classify Programs to Fund Investment Investment Incremental (A non-primary contribution to overall funding) Significant (One of the largest contributions) A. Select Existing Report(s) Foundational (Catalyzed other investors, or its absence might have B. Clone Existing Report(s) undermined program viability) C. Create Brand New Report(s) Confirm Investment **Apply Investment** 

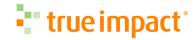

#### **Update Your Report**

Your new report shows up in Reports to be submitted or published.

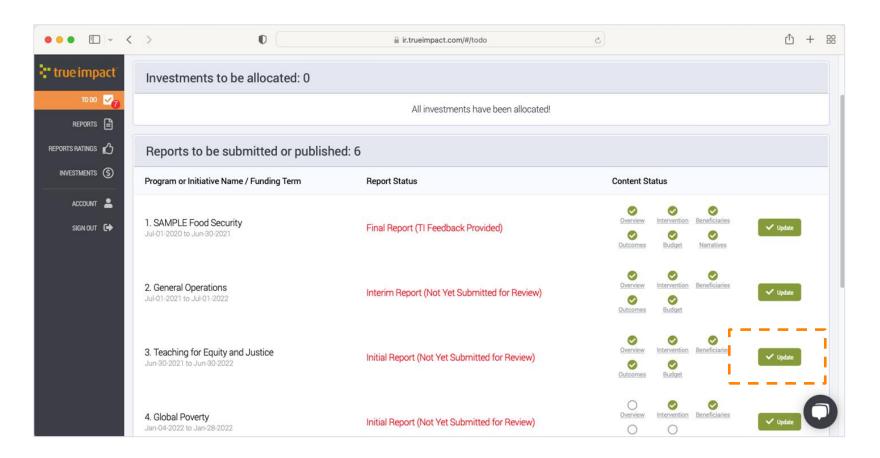

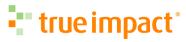

## Submitting a Report

## Describe Your Program

Name and describe the program.

- If this is a gala, luncheon, or general operations grant, report on your total programmatic efforts.
- If this is a convention, describe the event and its outcomes on participants and organizations.

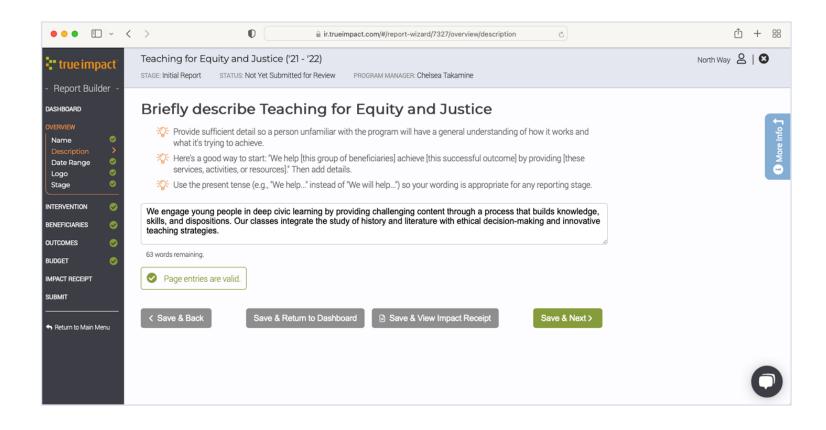

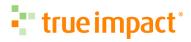

## **Include Program Implementation Dates**

Consider the report date range as bookends of your report.

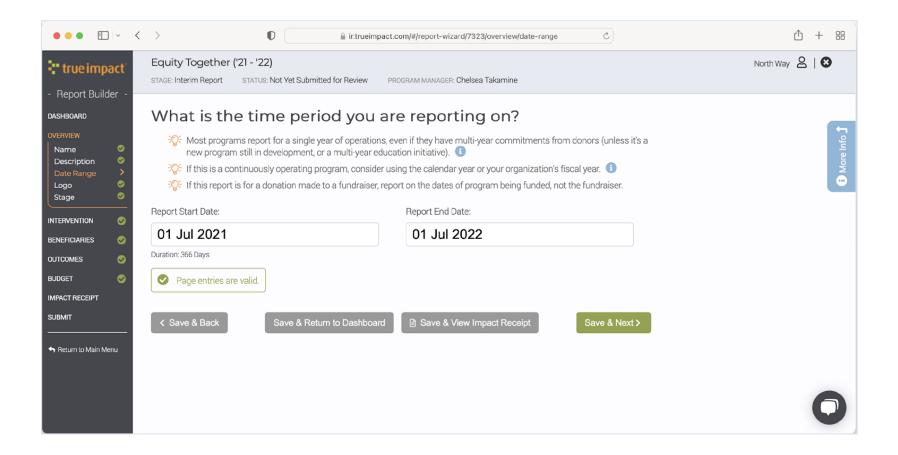

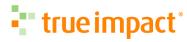

## Add a Small Logo

Twitter logos work great!

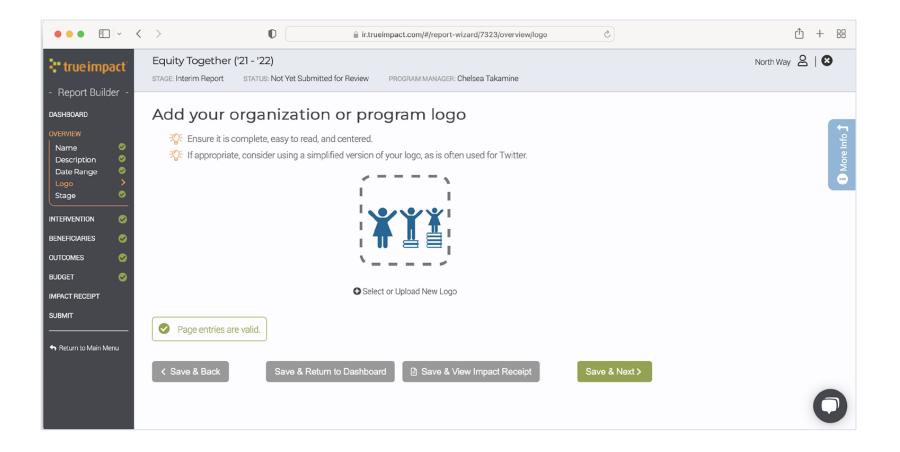

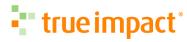

## Select Your Implementation Stage

Select the current stage of your program.

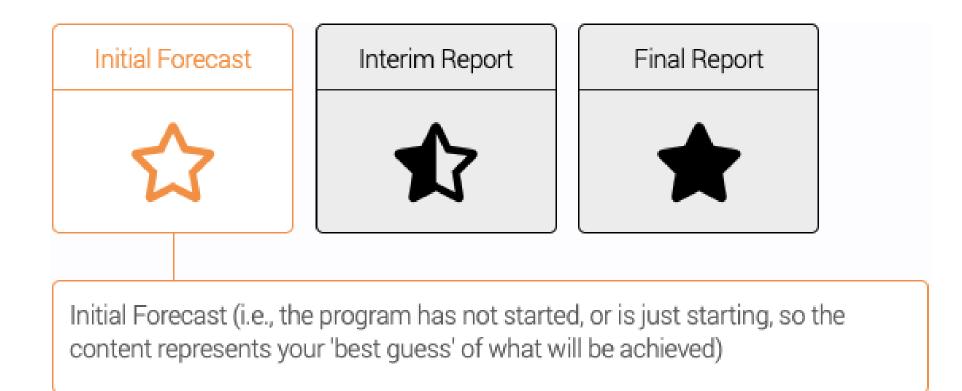

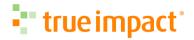

## Select Your Implementation Stage

Select the current stage of your program.

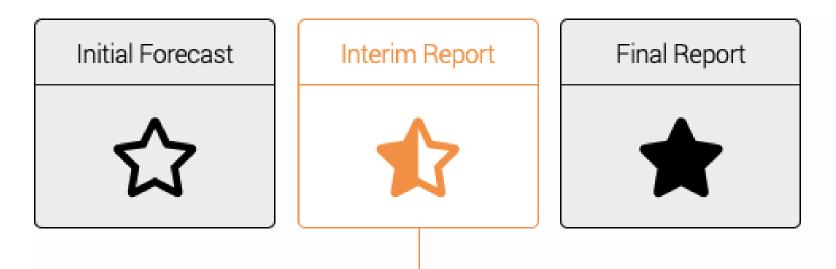

Interim Report (i.e., the funded program is in progress, and the content has been updated to contain your latest expectations of what will be achieved)

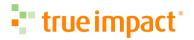

## Select Your Implementation Stage

Select the current stage of your program.

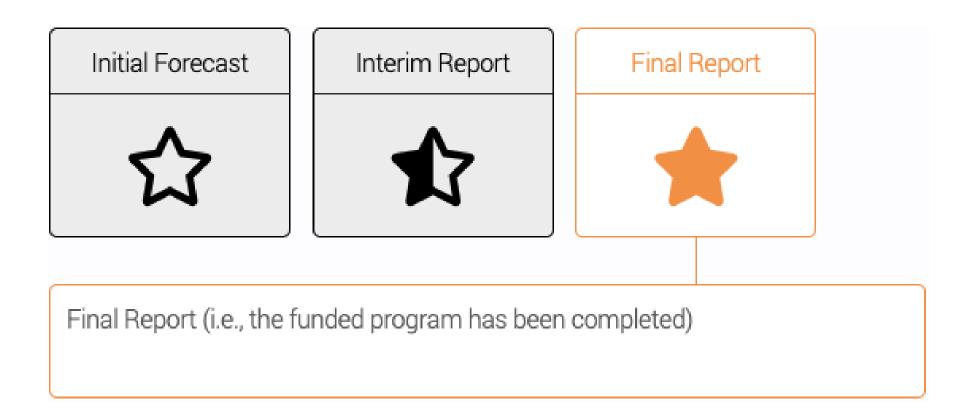

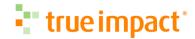

#### What do you do?

Select your cause, intervention approach, duration and intensity, and program details.

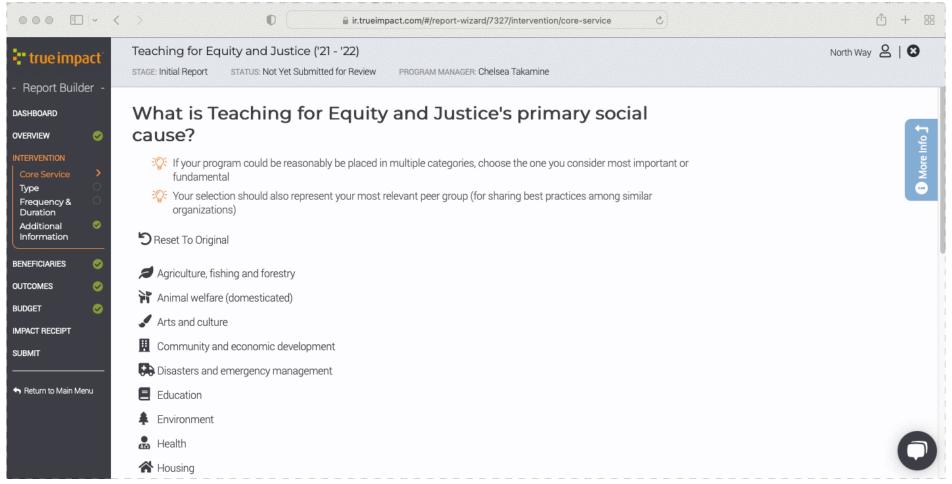

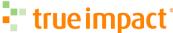

#### Where do you serve?

Identify your program locations.

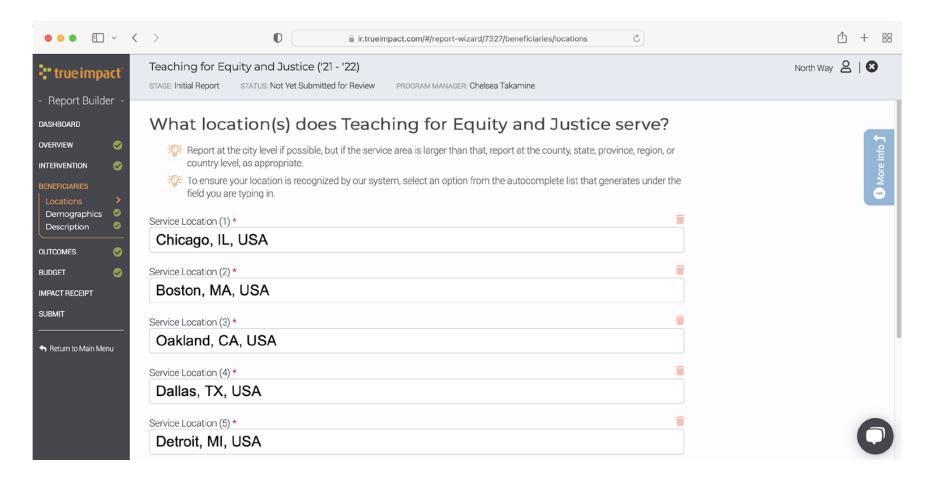

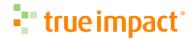

## Who benefits from your work?

Select all relevant demographic categories.

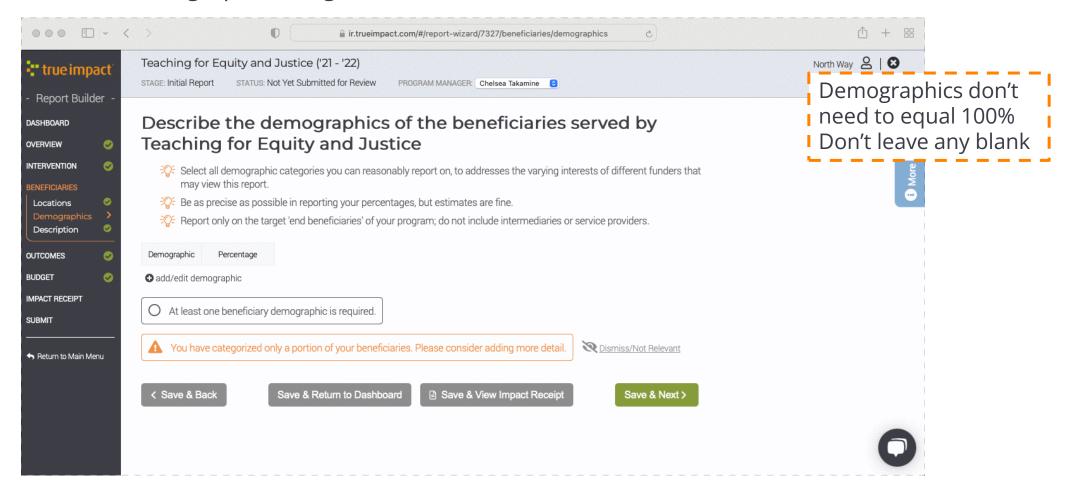

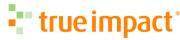

## Who benefits from your work?

Add any notes relevant to your beneficiaries, and dismiss alerts if not relevant.

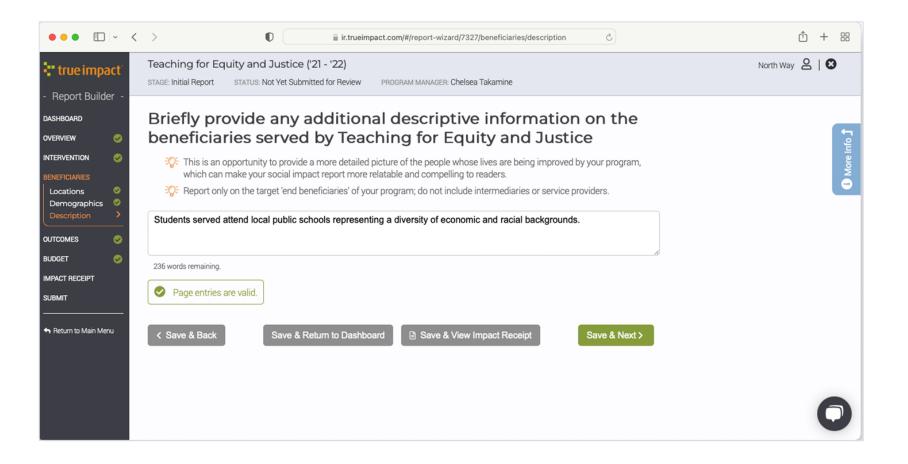

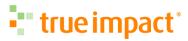

## Our Logic Model Approach

True Impact uses a 5 stage logic model to define success and measure outcomes.

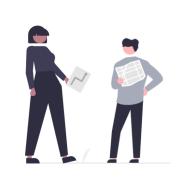

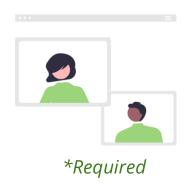

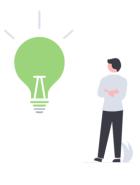

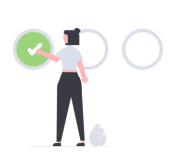

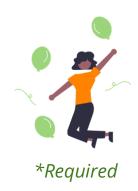

Program Development

Strengthens program

#### Reach

Program delivers service to people

#### Learn

Who gain knowledge or resources

#### Act

Then change behavior

#### Succeed

To improve their lives

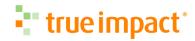

## Logic Model Example

Consider how the model could be used for program focusing on social emotional learning.

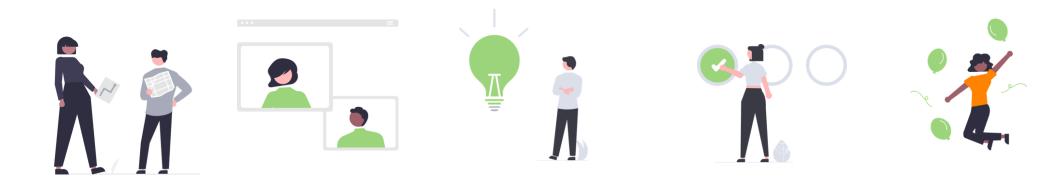

Program Development

Staff trained

Reach

Students reached

#### Learn

Students learn skills, motivation

#### Act

Students change their behavior

#### Succeed

Students improve school attendance Students succeed in school

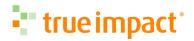

## Select Your Logic Model

Select the most appropriate model to align with your program approach.

Key steps in the outcomes section

- Select indicators in Outcomes > Relevant
- Define threshold of success
- Define measurement approach

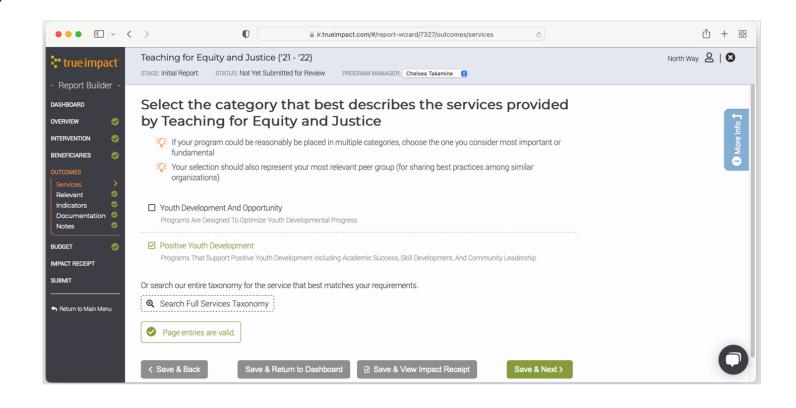

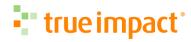

#### Select Program Development Indicators

This includes new policies, programs, resources developed, or collaborations expanded.

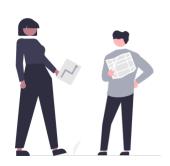

Program Development

Strengthens program

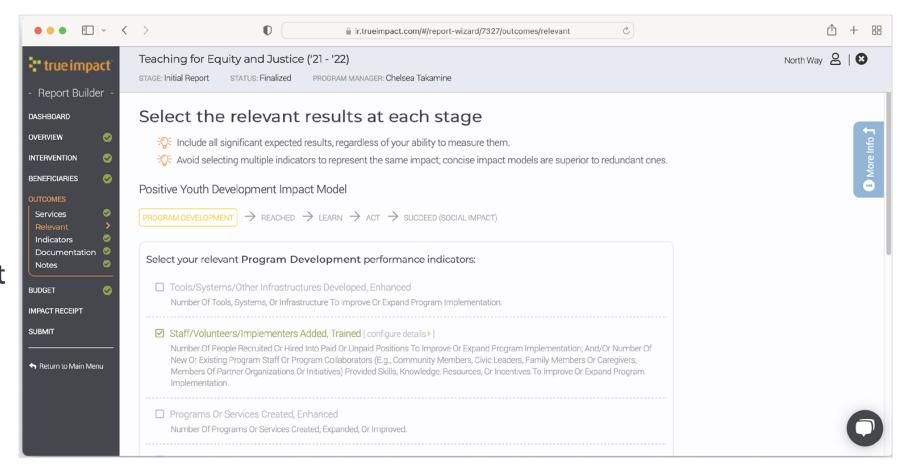

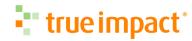

#### **Select Reach Indicator**

The number of people who are served or participate.

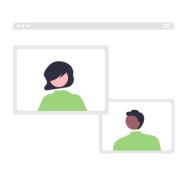

#### Reach

Program delivers service to people

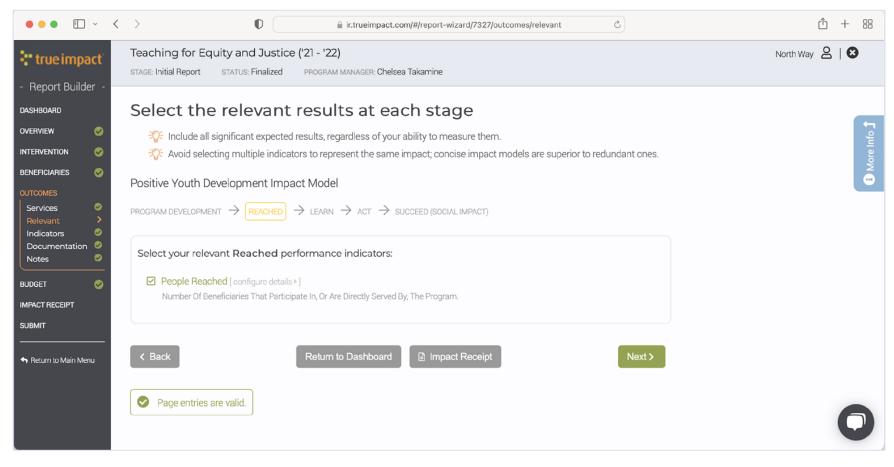

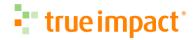

#### Select Learn Indicator (if relevant)

The number of people who gain the skills, knowledge, or access to improve their wellbeing.

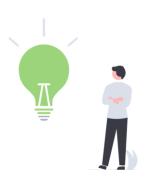

#### Learn

Who gain knowledge or resources

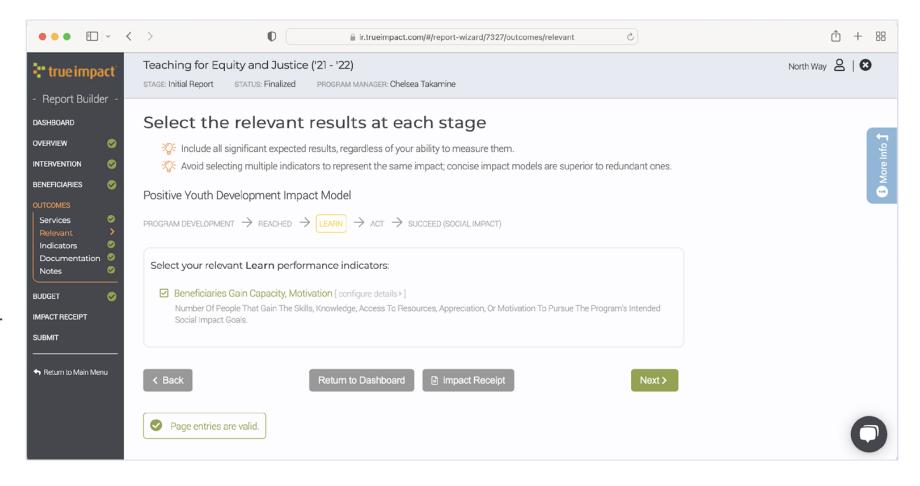

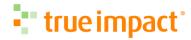

#### Select Act Indicator (if relevant)

The number of people who take action or change behavior to improve their wellbeing.

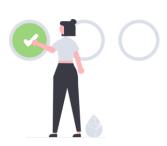

**Act** 

Then change behavior

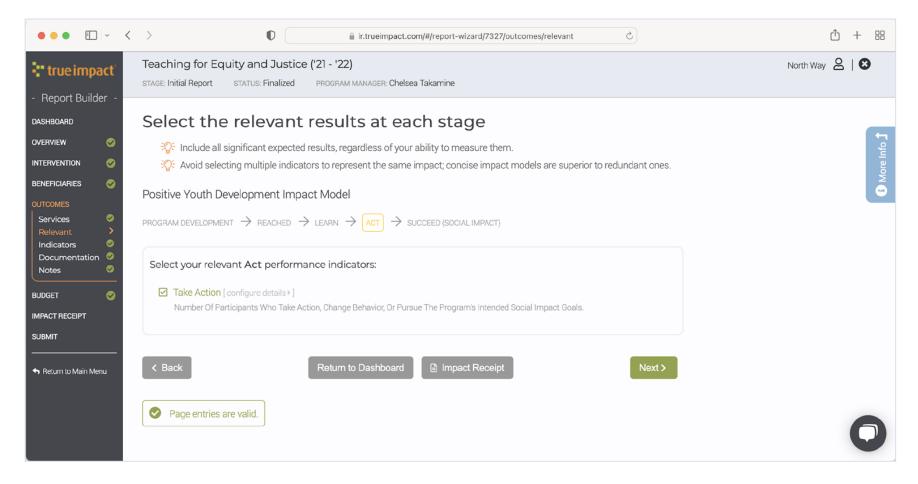

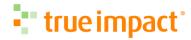

#### **Select Success Indicators**

The number of people who success or gain health, safety, wellbeing.

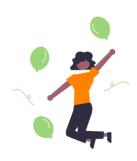

**Succeed** 

To improve their lives

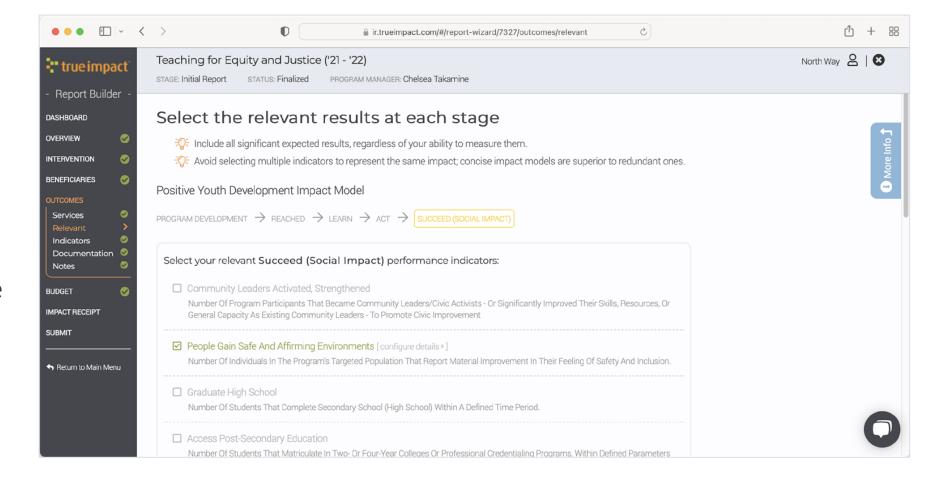

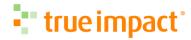

#### Indicators: What do you mean?

Define your success, including the threshold or level of achievement for the indicator.

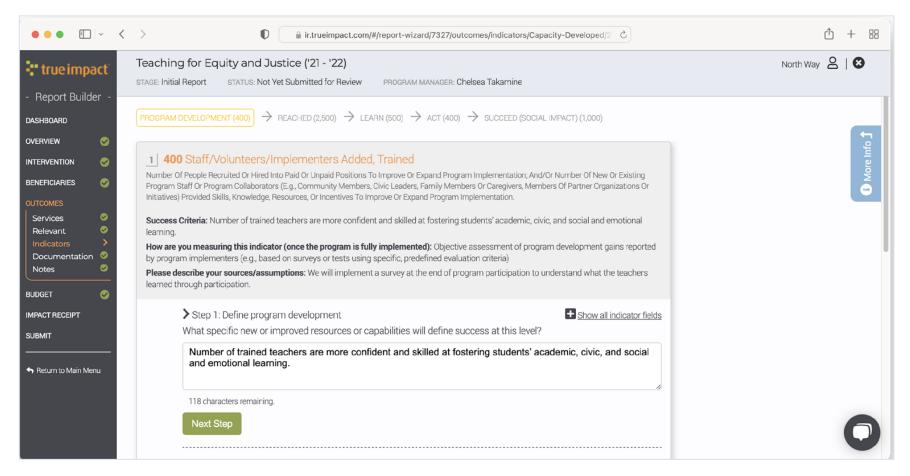

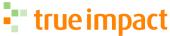

## **Indicators: How many?**

Forecast the number who achieve this indicator.

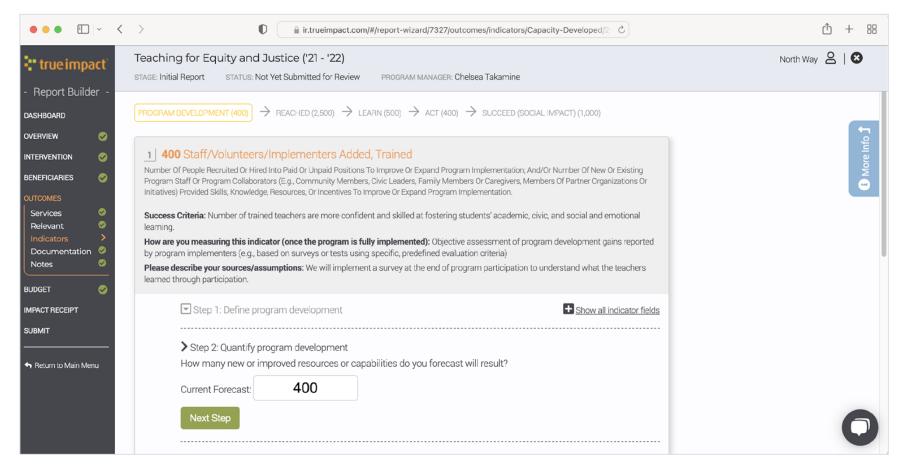

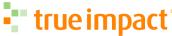

## Indicators: How do you know?

Categorize your measurement as directly measured, estimated, or guess.

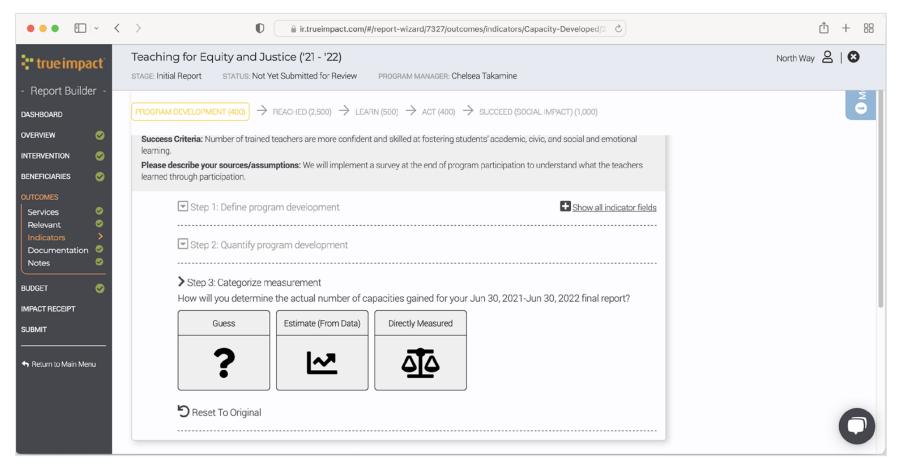

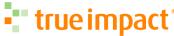

# **Indicators: Share Tools (optional)**

Upload relevant measurement instruments and tools, if available.

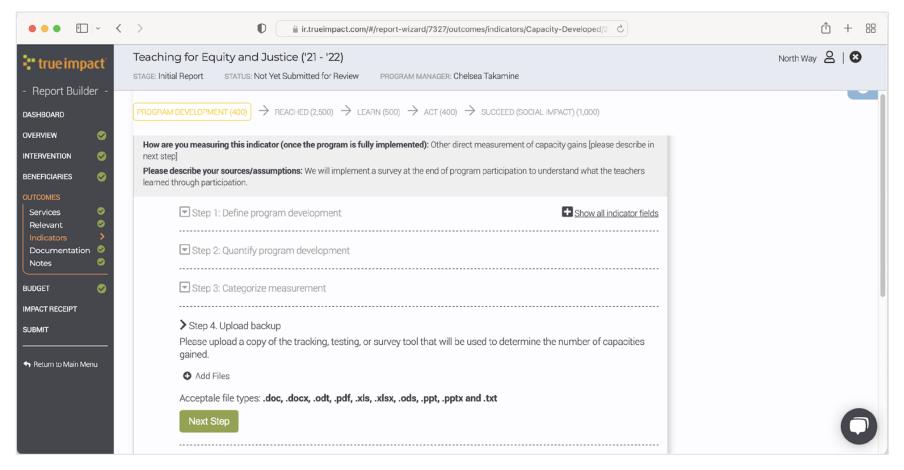

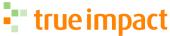

### **Indicators: Describe Measurement**

Describe how the data will be collected.

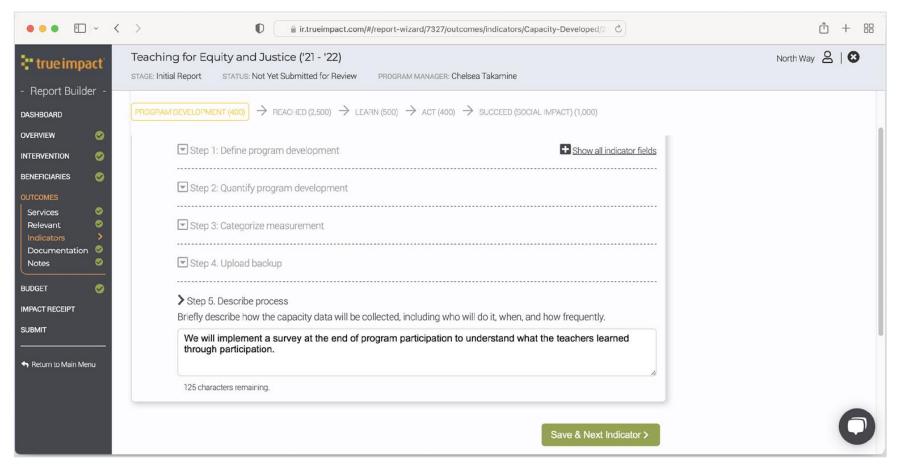

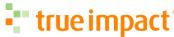

### **Add Context**

This is an opportunity to upload relevant documents and add notes on your outcome model.

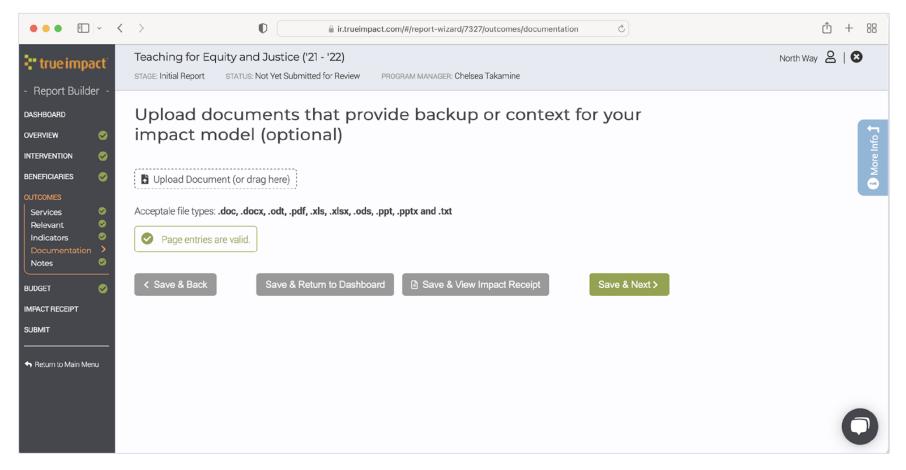

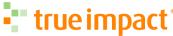

# Provide a High Level Budget

Provide a total program budget of the program, and update your Investment Tier, if needed.

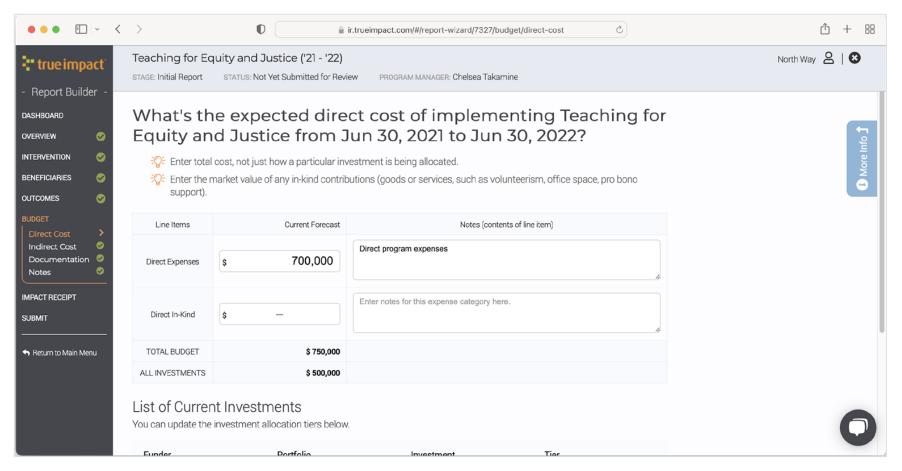

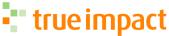

## **Add Budget Documentation**

This is an optional opportunity to upload a detailed budget and any notes on budget changes.

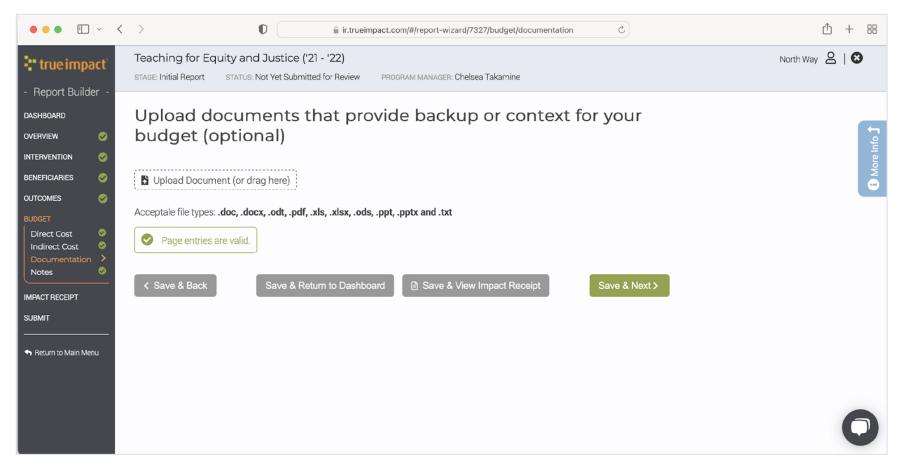

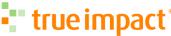

### **Review Dashboard**

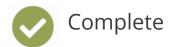

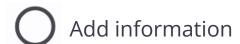

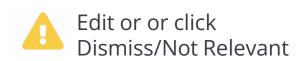

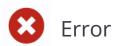

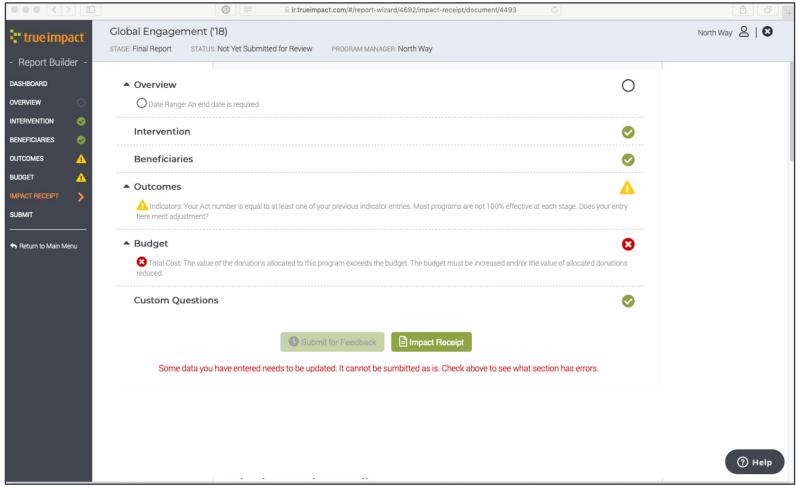

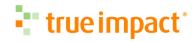

## Update Fields, Resolve Errors, and Submit

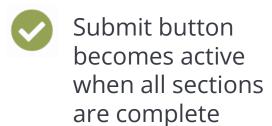

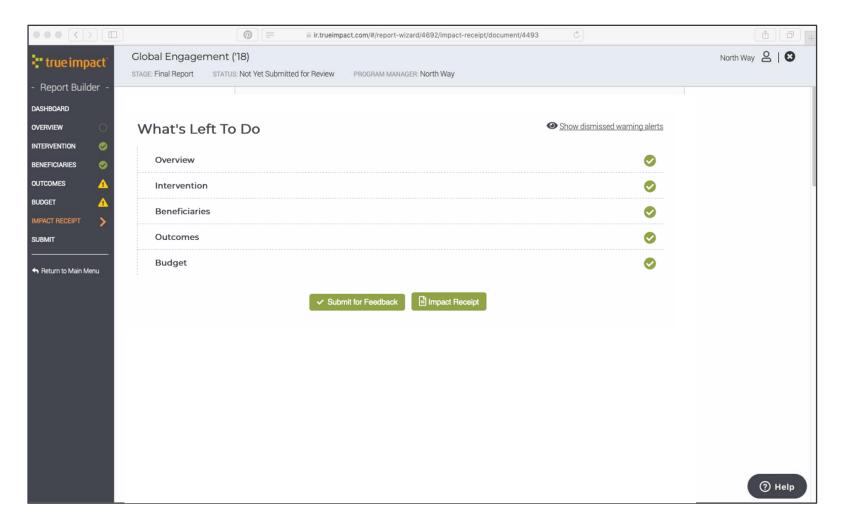

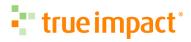

| 01 | Overview               | <b>√</b> | Do my dates represent program implementation?                                                       |
|----|------------------------|----------|----------------------------------------------------------------------------------------------------|
| 02 | Intervention           | <b>√</b> | Can an outside reader understand what the program does?                                             |
| 03 | Beneficiary            | <b>√</b> | Have I represented who ultimately benefits from this work?                                          |
| 04 | Outcomes               |          |                                                                                                    |
|    | Relevant               | <b>√</b> | Do the indicators selected reflect the outcomes of my program?                                      |
|    | Program<br>Development | <b>√</b> | Have I represented the new programs, resources, and implementers developed?                         |
|    | Reach                  | <b>√</b> | Who my end beneficiary is, what they receive, and when they are engaged?                            |
|    | Learn                  | ✓        | Is my learn indicator specific and not duplicative of participation?                                |
|    | Act                    | <b>√</b> | Is my Act indicator unique and represent a change in behavior?                                      |
|    | Succeed                | ✓        | Do positive social, economic, or environmental outcomes align with my program mission or end goals? |
| 05 | Documentation          | <b>√</b> | Can I provide more depth and context with an annual or program report?                              |
| 06 | Budget                 | <b>√</b> | Does this represent how much it costs to enable the reported outcomes?                              |

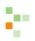

# Updating a Report

# Login to Your Account

Once True Impact completes feedback, return to update your report, resolve feedback, and submit for verification.

#### True Impact Report Feedback

Hi Sadie,

Teaching for Equity and Inclusion has received feedback. Please log in to review the comments and make adjustments to your report as appropriate.

If you've forgotten your password, or if your user account was set up for you and you didn't receive a password), you can reset it here: <a href="https://ir.trueimpact.com/?#/reset\_login">https://ir.trueimpact.com/?#/reset\_login</a>

Need help? Check how to resolve feedback on your Social Impact Report.

View instructional video

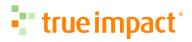

### **Review Feedback**

Click on the green Update button or orange comment icon to review feedback.

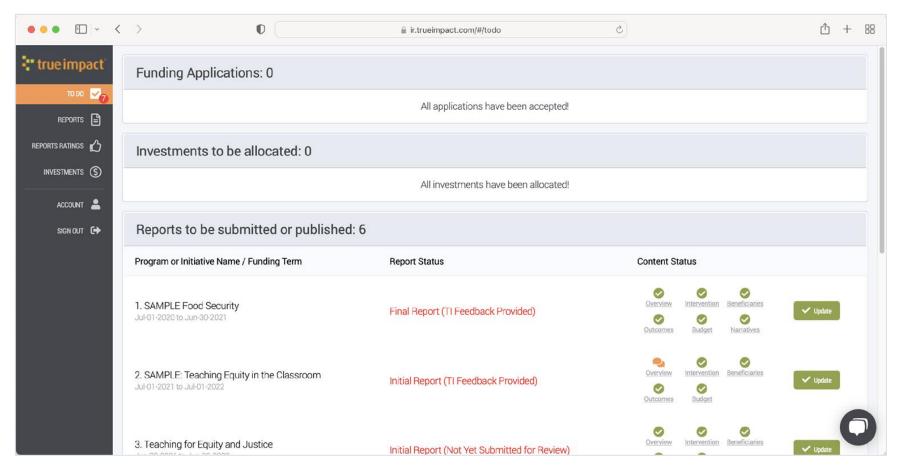

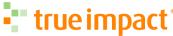

### **Edit and Resolve Feedback**

Review feedback, make edits, and resolve by checking each Feedback checkbox.

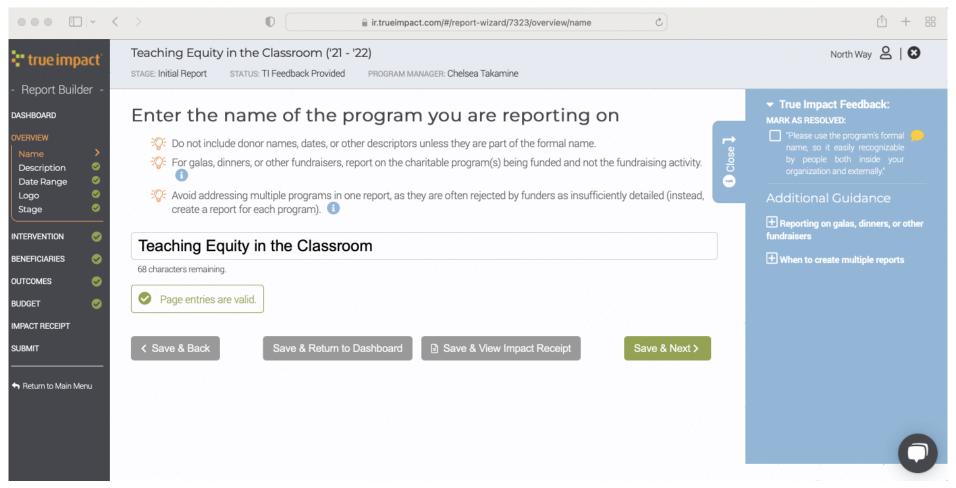

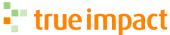

# **Submit Updated Report**

#### Report progress

Not Yet Submitted for Review

Awaiting Feedback

Feedback Provided

Awaiting Verification

Initial / Interim Published

Final Published

Verified

#### **Submit Page**

Submit for Feedback

• Awaiting Feedback

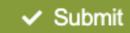

Being Verified

• Waiting...

Finalize

Finalized

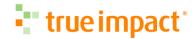

### Find Guides and Resources

Find additional guides and resources at support.trueimpact.com.

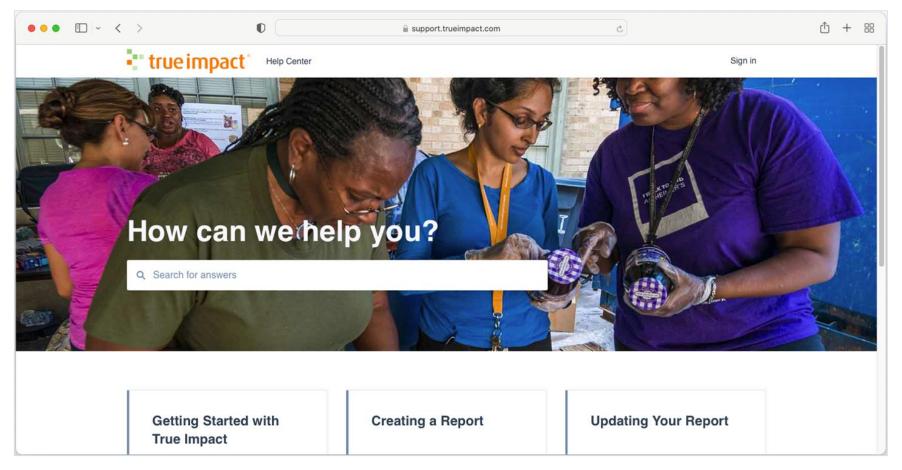

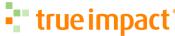

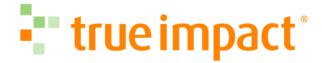

# Keep in Touch

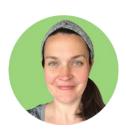

**Sara Ansell**Manager of Customer Success

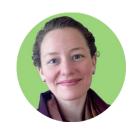

Sadie Miller
Director of Customer Success

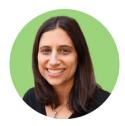

Rebecca Cook
Dorman
Manager of Customer Success

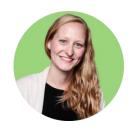

Chelsea
Takamine
Manager of Customer Success

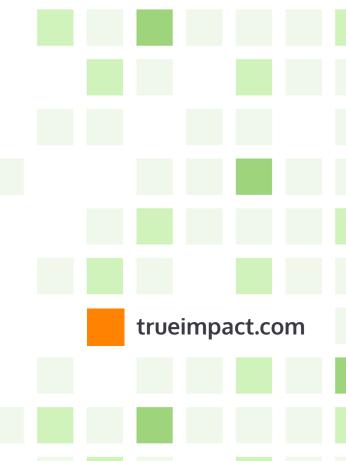